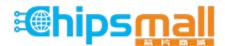

Chipsmall Limited consists of a professional team with an average of over 10 year of expertise in the distribution of electronic components. Based in Hongkong, we have already established firm and mutual-benefit business relationships with customers from, Europe, America and south Asia, supplying obsolete and hard-to-find components to meet their specific needs.

With the principle of "Quality Parts, Customers Priority, Honest Operation, and Considerate Service", our business mainly focus on the distribution of electronic components. Line cards we deal with include Microchip, ALPS, ROHM, Xilinx, Pulse, ON, Everlight and Freescale. Main products comprise IC, Modules, Potentiometer, IC Socket, Relay, Connector. Our parts cover such applications as commercial, industrial, and automotives areas.

We are looking forward to setting up business relationship with you and hope to provide you with the best service and solution. Let us make a better world for our industry!

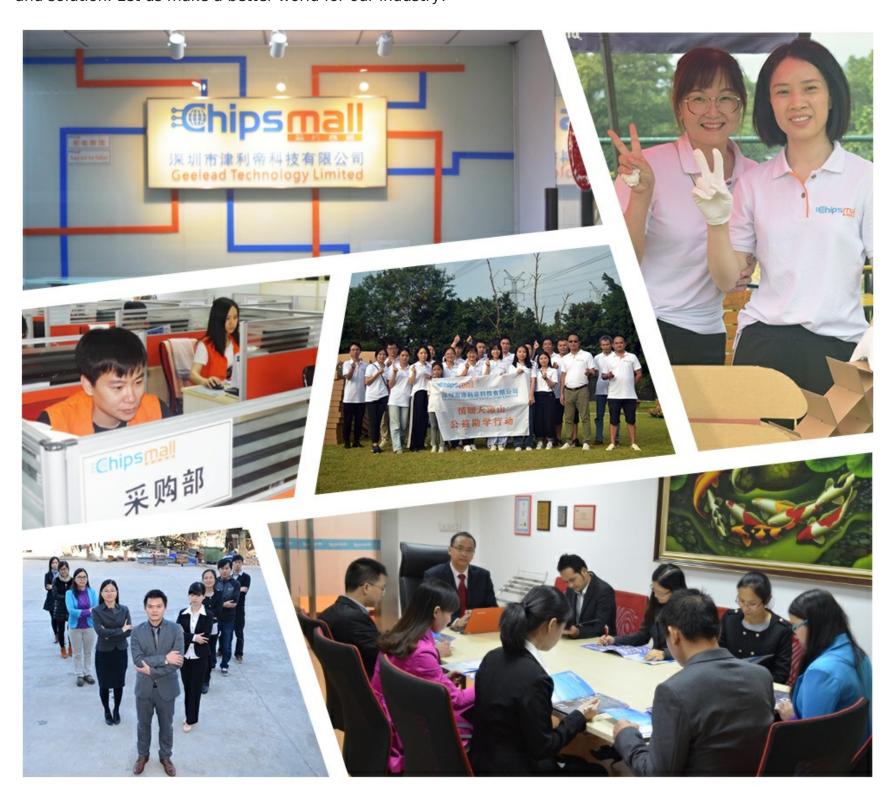

## Contact us

Tel: +86-755-8981 8866 Fax: +86-755-8427 6832

Email & Skype: info@chipsmall.com Web: www.chipsmall.com

Address: A1208, Overseas Decoration Building, #122 Zhenhua RD., Futian, Shenzhen, China

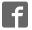

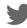

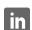

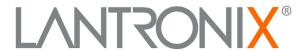

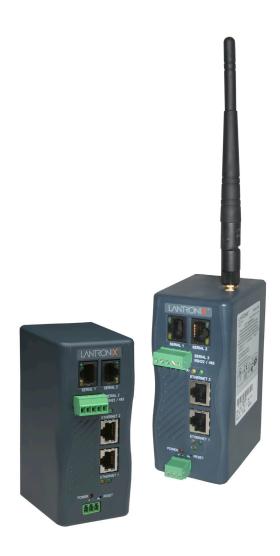

# XPress™ DR+ Industrial Device Server User Guide

### **Intellectual Property**

© 2017 Lantronix, Inc. All rights reserved. No part of the contents of this book may be transmitted or reproduced in any form or by any means without the written permission of Lantronix.

Lantronix is a registered trademark of Lantronix, Inc in the United States and other countries. XPress and DeviceInstaller are trademarks of Lantronix, Inc.

Patented: http://patents.lantronix.com; additional patents pending.

Windows is a trademark of Microsoft Corporation. Mozilla and Firefox are registered trademarks of the Mozilla Foundation. All other trademarks and trade names are the property of their respective holders.

### **Warranty**

For details on the Lantronix warranty policy, please go to our Web site at <a href="https://www.lantronix.com/support/warranty">www.lantronix.com/support/warranty</a>.

#### **Contacts**

#### Lantronix. Inc.

7535 Irvine Center Drive Suite 100 Irvine, CA 92618, USA

Toll Free: 800-526-8766 Phone: 949-453-3990 Fax: 949-453-3995

Technical Support Online: www.lantronix.com/support

#### **Sales Offices**

For a current list of our domestic and international sales offices, go to the Lantronix web site at <a href="https://www.lantronix.com/about/contact">www.lantronix.com/about/contact</a>

#### **Disclaimer & Revisions**

Operation of this equipment in a residential area is likely to cause interference, in which case the user, at his or her own expense, will be required to take whatever measures may be required to correct the interference.

Attention: This product has been designed to comply with the limits for a Class A digital device pursuant to Part 15 of FCC Rules. These limits are designed to provide reasonable protection against such interference when operating in a commercial environment. This equipment generates, uses, and can radiate radio frequency energy, and if not installed and used in accordance with this guide, may cause harmful interference to radio communications.

This Class A digital apparatus complies with Canadian ICES-003.

Cet appareil num'erique de la classe A est conforme 'a la norme NMB-003 du Canada.

Changes or modifications to this device not explicitly approved by Lantronix will void the user's authority to operate this device.

The information in this guide may change without notice. The manufacturer assumes no responsibility for any errors that may appear in this guide.

## **Revision History**

| Date          | Rev. | Comments                                                                                    |  |
|---------------|------|---------------------------------------------------------------------------------------------|--|
| March 2006    | Α    | Initial document.                                                                           |  |
| October 2006  | В    | Added description of wireless functionality.                                                |  |
| June 2008     | С    | Added RoHs notice.                                                                          |  |
| August 2013   | D    | Removed reference to FM cert and GS mark from xPress IO User Guide and updated LTX address. |  |
| December 2017 | E    | Updated enhanced password information.                                                      |  |

## **Table of Contents**

| Chapter 1: Using This Guide                     | 11 |
|-------------------------------------------------|----|
| Purpose and Audience                            | 11 |
| Summary of Chapters                             | 11 |
| Additional Documentation                        | 12 |
| Chapter 2: Introduction                         | 13 |
| Product Description                             | 13 |
| Industrial Automation Protocols                 |    |
| Network Protocols (Serial Tunneling)            | 15 |
| XPress DR+ Application Examples                 | 16 |
| Addresses and Port Numbers                      | 17 |
| Hardware Address                                | 17 |
| IP Address                                      | 17 |
| Port Numbers                                    | 17 |
| Configuration Methods                           | 18 |
| Chapter 3: Installation and Hardware            | 19 |
| What's in the Box?                              | 19 |
| What Must the User Provide?                     | 19 |
| Physically Connecting the XPress DR+            | 19 |
| XPress DR+ Front Panel                          | 20 |
| Serial Interface                                | 21 |
| Screw Terminal Serial Connectors                | 22 |
| 9-Pin RS-232 to Serial RJ45 Cable (P/N 500-103) | 23 |
| Ethernet Interface                              | 24 |
| Multi-Drop Ethernet Connections                 | 25 |
| Power Requirements                              | 25 |
| Reset Switch                                    | 25 |
| LEDs                                            | 26 |
| Dimensions                                      |    |
| Wall Mount Bracket                              |    |
| Product Information Label                       | 28 |
| Chapter 4: XPress DR+W                          | 29 |
| Application Examples                            | 29 |

| Serial Tunneling – Network                           | 29 |
|------------------------------------------------------|----|
| Ad Hoc Network                                       | 30 |
| Serial Tunneling – Infrastructure                    | 30 |
| Ad Hoc XPress DR+W Connection                        | 31 |
| Physically Connecting the XPress DR+W                | 31 |
| Front Panel Description                              | 32 |
| LEDs                                                 | 33 |
| Required Information for Initial Configuration       | 33 |
| Hardware Address                                     | 33 |
| IP Address                                           | 34 |
| WLAN Settings                                        | 34 |
| Installing the XPress DR+W for Initial Configuration | 34 |
| Server Configuration (Option 0)                      | 35 |
| Network Mode (XPress DR+W only)                      | 35 |
| IP Address                                           | 35 |
| Set Gateway IP Address                               | 36 |
| Netmask: Number of Bits for Host Part                | 36 |
| Change Telnet/Web Manager Password                   | 36 |
| Change DHCP Device Name:                             | 36 |
| WLAN Configuration (Option 4)                        | 37 |
| Topology                                             | 37 |
| Network Name (SSID)                                  | 37 |
| Adhoc Network Channel                                | 37 |
| Security                                             | 37 |
| WEP                                                  | 38 |
| WPA                                                  | 39 |
| WPA2/802.11i                                         | 40 |
| Fixed or Automatic Data Rate                         | 40 |
| Transmission Data Rate                               | 41 |
| Next Steps                                           | 41 |
| apter 5: Using DeviceInstaller                       | 42 |
| Installing DeviceInstaller                           | 42 |
| Assigning an IP Address                              | 42 |
| Accessing the XPress DR+ Using DeviceInstaller       |    |
| Viewing the Current Configuration                    |    |
| apter 6: Configuration Using Web Manager             | 46 |
| Installing the DeviceInstaller Utility               | 46 |
| Accessing XPress DR+ Using DeviceInstaller           | 46 |

| Network Configuration                                             | 48 |
|-------------------------------------------------------------------|----|
| Automatic IP Address Configuration                                | 48 |
| Static IP Address Configuration                                   | 49 |
| Server Configuration                                              | 50 |
| Host List Configuration                                           | 51 |
| Channel Configuration                                             | 52 |
| Serial Settings                                                   | 53 |
| Connection Settings - TCP                                         | 55 |
| Connection Settings - UDP                                         | 57 |
| WLAN Configuration (XPress DR+W only)                             | 59 |
| Applying Settings                                                 | 63 |
| Factory Defaults                                                  | 63 |
| Chapter 7: Configuration Using Telnet or Serial Port (Setup Mode) | 64 |
| Accessing Setup Mode                                              | 64 |
| Telnet Connection                                                 | 64 |
| Serial Port Connection                                            | 65 |
| Exiting Setup Mode                                                | 66 |
| Chapter 8: Setup Mode: Server Configuration                       | 67 |
| Server Configuration (Option 0)                                   | 67 |
| Network Mode (XPress DR+W only)                                   | 67 |
| IP Address                                                        | 67 |
| Set Gateway IP Address                                            | 68 |
| Netmask: Number of Bits for Host Part                             | 68 |
| Change Telnet Configuration Password                              | 69 |
| DHCP Name                                                         | 69 |
| Chapter 9: Setup Mode: Channel Configuration                      | 70 |
| Channel 1 (Option 1) and Channel 2 (Option 2)                     | 70 |
| Baudrate                                                          | 70 |
| I/F (Interface) Mode                                              | 71 |
| Flow                                                              | 72 |
| Port Number                                                       | 72 |
| Connect Mode                                                      | 73 |
| a) Incoming Connection                                            |    |
| b) Response                                                       |    |
| c) Active Startup                                                 | 74 |
| d) Datagram Type                                                  | 76 |
| e) Modem Mode                                                     | 76 |

| Send the Escape Sequence (+++) in Modem Mode | 79 |
|----------------------------------------------|----|
| Auto Increment Source Port                   | 79 |
| Remote IP Address                            | 79 |
| Remote Port                                  | 80 |
| DisConnMode                                  | 80 |
| Flush Mode (Buffer Flushing)                 | 81 |
| Pack Control                                 | 81 |
| Packing Interval                             | 82 |
| Trailing Characters                          | 82 |
| Send Characters                              | 82 |
| DisConnTime (Inactivity Timeout)             | 82 |
| Send Characters                              | 83 |
| Telnet Terminal Type                         | 83 |
| Channel (Port) Password                      | 83 |
| WLAN Settings (XPress DR+W Only)             | 83 |
| Topology                                     | 84 |
| Network Name (SSID)                          | 84 |
| Adhoc Network Channel                        | 84 |
| WEP                                          | 85 |
| WPA                                          | 86 |
| WPA2/802.11i                                 | 87 |
| Fixed or Automatic Data Rate                 | 87 |
| Transmission Data Rate                       | 87 |
| Enable Power Management                      | 88 |
| Chapter 10: Setup Mode: Advanced Settings    | 89 |
| Expert Settings (Option 5)                   | 89 |
| TCP Keepalive time in seconds                | 89 |
| ARP Cache timeout in seconds                 | 89 |
| Disable Monitor Mode at bootup               | 89 |
| HTTP Port Number                             | 90 |
| MTU Size                                     | 90 |
| Enable alternate MAC                         | 90 |
| Security Settings (Option 6)                 | 90 |
| Disable SNMP                                 |    |
| SNMP Community Name                          | 91 |
| Disable Telnet Setup                         |    |
| Disable TFTP Firmware Upgrade                |    |
| Disable Port 77FE (Hex)                      | 91 |

| Disable Web Server                                                | 92      |
|-------------------------------------------------------------------|---------|
| Disable Web Setup                                                 | 92      |
| Disable ECHO Ports                                                | 92      |
| Enable Enhanced Password                                          | 92      |
| Default Settings (Option 7)                                       | 92      |
| Channel 1 and Channel 2 Configuration Settings                    | 92      |
| Expert Settings                                                   | 92      |
| Security Settings                                                 | 93      |
| WLAN Settings (XPress DR+W only)                                  | 93      |
| Chapter 11: Firmware Upgrades                                     | 94      |
| Obtaining Firmware                                                | 94      |
| Reloading Firmware                                                | 94      |
| Using TFTP: Graphical User Interface                              | 94      |
| Using TFTP: Command Line Interface                                | 95      |
| Recovering the Firmware Using the Serial Port and DeviceInstaller | 95      |
| Chapter 12: Monitor Mode                                          | 97      |
| Entering Monitor Mode Using the Serial Port                       | 97      |
| Entering Monitor Mode Using the Network Port                      | 97      |
| Monitor Mode Commands                                             | 97      |
| Chapter 13: Troubleshooting and Technical Support                 | 100     |
| Problems and Error Messages                                       | 100     |
| Technical Support                                                 | 103     |
| Appendix A: Technical Specifications                              | 104     |
| Appendix B: Lantronix Cables and Adapters                         | 106     |
| Appendix C: Alternative Methods of Assigning an IP Address        | 107     |
| DHCP                                                              | 107     |
| AutoIP                                                            | 107     |
| BOOTP                                                             |         |
| ARP and Telnet                                                    |         |
| Appendix D: Binary to Hexadecimal Conversions                     | 109     |
| Converting Binary to Hexadecimal                                  | 109     |
| Conversion Table                                                  |         |
| Scientific Calculator                                             |         |
| Appendix E: Compliance Information                                | 111     |
| Declaration of Conformity                                         | 111     |
| XPress DR+W Regulatory Information                                | <br>113 |

| USA Federal Communications Commission (FCC) Notice              | 113 |
|-----------------------------------------------------------------|-----|
| Canada – Industry Canada Notice                                 |     |
| RoHS, REACH and WEEE Compliance Statement                       |     |
| Europe – R&TTE Directive 99/5/EC, Wireless Notice               |     |
|                                                                 |     |
| Australia & New Zealand – Wireless Notice                       | 115 |
|                                                                 |     |
| List of Figures                                                 |     |
| Figure 2-1. XPress DR+ (Front)                                  |     |
| Figure 2-2. Example of Serial Tunneling                         |     |
| Figure 2-3. Example of Cascading Multiple XPress DR+ Units      |     |
| Figure 2-4. Sample Hardware Address                             |     |
| Figure 3-1. Typical Configuration                               |     |
| Figure 3-2. Front of XPress DR+                                 | 21  |
| Figure 3-3. RJ45 Connector – Front View                         |     |
| Figure 3-4. Screw Terminal Ports                                |     |
| Figure 3-5. Termination Resistor for 2-Wire Connection          |     |
| Figure 3-6. Lantronix P/N 500-103 RJ45-DB9F Serial Cable Pinout |     |
| Figure 3-7. Multi-Drop Ethernet Connections                     |     |
| Figure 3-8. Reset Switch                                        |     |
| Figure 3-9. LEDs on the XPress DR                               |     |
| Figure 3-10. Dimensions                                         |     |
| Figure 3-11. Wall Mount Bracket                                 |     |
| Figure 3-12. Product Label                                      |     |
| Figure 4-1. Serial Tunneling Infrastructure Network Example     |     |
| Figure 4-2. Ad Hoc Network Example                              |     |
| Figure 4-3. Serial Tunneling Infrastructure Example             |     |
| Figure 4-4. Direct XPress DR+W - to- XPress DR+W Connection     |     |
| Figure 4-5. Typical XPress DR+W Configuration                   |     |
| Figure 4-6. XPress DR+W Front Panel Layout                      |     |
| Figure 4-7. Network Mode                                        |     |
| Figure 4-8. Server Settings                                     |     |
| Figure 6-1. Lantronix Web Manager                               |     |
| Figure 6-2. Network Settings                                    | 48  |
| Figure 6-3. Server Settings                                     |     |
| Figure 6-4. Hostlist Settings                                   |     |
| Figure 6-5. Channel Serial Settings                             |     |
| Figure 6-6. TCP Connection Settings                             |     |
| Figure 6-7. UDP Connection Settings                             |     |
| Figure 6-8. WLAN Settings – Ad Hoc Network Type                 |     |
| Figure 6-9. WLAN Settings – Infrastructure Network Type         |     |
| Figure 7-1. MAC Address                                         |     |
| Figure 7-2. Setup Menu Options                                  |     |
| Figure 8-1. Network Mode                                        |     |
| Figure 8-2. Server Settings                                     |     |
| Figure 9-1. Serial Port Parameters                              |     |
| Figure 9-2. Manual Connection Address Example                   |     |
| Figure 9-3. Hostlist Option                                     |     |
| Figure 10-1. Expert Settings                                    |     |
| Figure 10-2. Security Settings                                  |     |
| Figure 11-1. TFTP Window                                        |     |
| Figure 12-1. Accessing Monitor Mode                             | 97  |

## **List of Tables**

| Table 3-1. RJ45 Serial Connector Pinouts                   | 22  |
|------------------------------------------------------------|-----|
| Table 3-2. Serial Screw Terminal Pinout for RS422 (4-Wire) | 22  |
| Table 3-3. Serial Screw Terminal Pinout for RS485 (2-Wire) | 22  |
| Table 3-4. Ethernet Interface Signals                      | 24  |
| Table 3-5.Typical RJ45 Connector                           | 24  |
| Table 3-6. XPress DR+ LED Functions                        | 27  |
| Table 4-1. XPress DR+W LED Functions                       | 33  |
| Table 4-2. BootP/DHCP/AutoIP options                       | 35  |
| Table 4-3. Standard IP Network Netmasks                    | 36  |
| Table 5-1. Viewing Current Settings                        | 43  |
| Table 8-1. BootP/DHCP/AutoIP options                       | 68  |
| Table 8-2. Standard IP Network Netmasks                    | 68  |
| Table 9-1. Interface Mode Options                          | 71  |
| Table 9-2. Common Interface Mode Settings                  |     |
| Table 9-3. Flow Control Options                            | 72  |
| Table 9-4. Reserved Port Numbers                           | 72  |
| Table 9-5. Connect Mode Options                            | 73  |
| Table 9-6. Modem Mode Messages                             | 77  |
| Table 9-7. Modem Mode Commands                             | 78  |
| Table 9-8. Disconnect Mode Options                         | 80  |
| Table 9-9. Flush Mode Options                              | 81  |
| Table 9-10. Pack Control Options                           | 81  |
| Table 11-1. Firmware Files                                 |     |
| Table 12-1. Monitor Mode Commands                          | 98  |
| Table 13-1. Problems and Error Messages                    | 100 |
|                                                            |     |

## Chapter 1: Using This Guide

## **Purpose and Audience**

This manual describes the Lantronix® XPress™ DR+ and XPress™ DR+W device servers. These device servers are members of the XPress family that work with Industrial Automation Protocols. The XPress DR+ W has wireless as well as wired capability.

This guide provides the information needed to configure, use, and update the XPress DR+ device servers. It is for system administrators and those responsible for installing and maintaining these device servers.

## **Summary of Chapters**

The remaining chapters in this guide include:

| Chapter                                                                 | Description                                                                                                    |  |
|-------------------------------------------------------------------------|----------------------------------------------------------------------------------------------------|--|
| Chapter 2: Introduction                                                 | Describes the main features of the XPress DR+ and the protocols it supports.                                                                                                    |  |
| Chapter 3: Installation and<br>Hardware                                 | Describes the unit's interfaces and power requirements. Provides instructions for physically connecting the unit.                                                                          |  |
| Chapter 4: XPress DR+W                                                  | Describes the XPress DR+W and how to install and configure the unit initially.                                                                                                    |  |
| Chapter 5: Using DeviceInstaller                                        | Provides information for getting your unit up and running, using DeviceInstaller to assign an IP address.                                                                                  |  |
| Chapter 6: Configuration Using Web Manager                              | Details using the Web Manager to set parameters such as port and server properties.                                                                                                    |  |
| Chapter 7: Configuration Using<br>Telnet or Serial Port (Setup<br>Mode) | Provides instructions for accessing Setup Mode (command line interface) using a Telnet connection through the network or a terminal or terminal emulation program through the serial port. |  |
| Chapter 8: Setup Mode: Server Configuration                             | Details the network (server) settings                                                                                                    |  |
| Chapter 9: Setup Mode:<br>Channel Configuration                         | Details the serial port settings.                                                                                                    |  |
| Chapter 10: Setup Mode:<br>Advanced Settings                            | Details email, expert, and security settings and explains how to reset the unit to factory default values.                                                                                 |  |
| Chapter 11: Firmware Upgrades                                           | Provides instructions for obtaining the latest firmware and updating the XPress DR+.                                                                                                    |  |
| Chapter 12: Monitor Mode                                                | Provides instructions for accessing and using the command line interface for monitoring the network and diagnosing problems.                                                               |  |

| Chapter                                                          | Description                                                                                  |
|------------------------------------------------------------------|----------------------------------------------------------------------------------------------|
| Chapter 13: Troubleshooting<br>and Technical Support             | Describes common problems and error messages and how to contact Lantronix Technical Support. |
| Appendix A: Technical<br>Specifications                          | Lists technical information about the unit.                                                  |
| Appendix C: Alternative<br>Methods of Assigning an IP<br>Address | Describes other ways to assign an IP address, for example, though ARP and Telnet.            |
| Appendix D: Binary to<br>Hexadecimal Conversions                 | Provides instructions for converting binary numbers to hexadecimals.                         |
| Appendix E: Compliance<br>Information                            | Provides the Declaration of Conformity and other regulatory information.                     |
| Appendix F: Warranty                                             |                                                                                              |

## **Additional Documentation**

Visit the Lantronix Web site at <a href="www.lantronix.com/support/documentation">www.lantronix.com/support/documentation</a> for the latest documentation and the following additional documentation.

| Document                                                                  | Description                                                                                                    |
|---------------------------------------------------------------------------|----------------------------------------------------------------------------------------------------|
| XPress DR+ Quick Start or XPress DR+W Quick Start                         | Provides the steps for getting the XPress DR+ or XPress DR+W up and running.                                                                                                    |
| Com Port Redirector Quick Start<br>and Com Port Redirector Online<br>Help | Provides information on using the Windows®-based utility to create a virtual com port.                                                                                                    |
| DeviceInstaller Online Help                                               | Provides information on using DeviceInstaller® to locate Lantronix devices on the network and configure IP addresses.                                                                                                    |
| "Live" tutorials on the Lantronix<br>Web Site                             | Explain and demonstrate assigning an IP address and setting up the unit and the Redirector. See <a href="http://ts.lantronix.com/tutorials.html">http://ts.lantronix.com/tutorials.html</a> .  Note: The instructions for the UDS products apply to the XPress DR+ as well. |
| Protocol Documentation                                                    | Provides guides for the protocols, such as Modbus Bridge and Multi-Master DF1, which you can load on the XPress DR+.                                                                                                    |

## Chapter 2: Introduction

This chapter provides basic information about the wired and wireless versions of the XPress DR+. The wireless version has two modes of operation: wireless and wired. In wired mode, the wireless functionality is not used, and the unit behaves identically to the wired XPress DR+. In wireless mode, the unit's behavior is wireless to serial, and the Ethernet ports are not functional.

Unless otherwise noted, information in this User Guide applies to both versions of the product. Information specific to the wireless version of the XPress DR+ unit is in *Chapter 4: XPress DR+W*.

**Note:** In this User Guide we sometimes refer to the XPress DR+W as "the wireless unit" or the "wireless device server."

### **Product Description**

The Lantronix XPress DR+ Industrial Device Server is a robust, feature-rich, and cost effective way to network-enable equipment in an industrial automation environment. The XPress DR+ provides two serial ports, two switched Ethernet ports, a wide power input range, and expanded environmental specifications, making it an ideal solution for connecting multiple asynchronous RS232, RS422, or RS485 serial devices to an Ethernet network.

The internal two-port Ethernet switch allows the XPress DR+ to cascade connections from a single network drop to another Ethernet device or from one XPress DR+ to another and another, and so on. By leveraging a single network drop to connect multiple devices, the XPress DR+ greatly reduces device connectivity costs, reduces cabling cost and simplifies system changes and device moves.

By encapsulating serial data and transporting it over Ethernet, the XPress DR+ allows virtual serial links over Ethernet and IP (TCP/IP, UDP/IP) networks. As a result, you can extend limited distance, point-to-point, direct serial connections within the plant, throughout the facility, or across the global enterprise.

The XPress DR+ provides an impressive list of features and functions enabling multiple industrial devices to be connected, controlled, configured, managed, and updated over a network. With two serial ports and two auto-sensing Ethernet ports, the XPress DR+ can easily connect multiple serial devices to a network and cascade from one XPress DR+ to another from a single network drop.

Types of supported devices:

- Programmable controllers (PLCs)
- Process controllers
- Motor drive controllers
- Power monitoring equipment

- Human-machine interfaces
- Robots
- Flow meters
- Temperature monitoring equipment
- Scales
- Mixing stations
- Gas detection devices
- CNC Machines

The XPress DR+ can connect devices using various methods of TCP/IP communications, for example, through a TCP data channel, using UDP datagrams, or though a Telnet connection. Communication can be established from the XPress DR+ to a host computer or another device or from a host computer or device to the XPress DR+.

Figure 2-1. XPress DR+ (Front)

**Note:** For a diagram and description of XPress DR+W, see Front Panel Description on page 32.

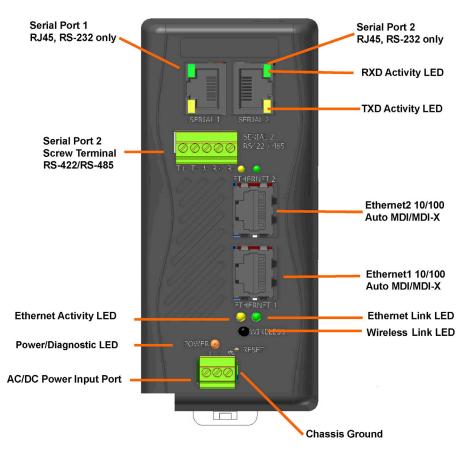

The XPress DR+ supports RS-232 through RJ45 connectors. It also supports RS-422/485 by means of screw terminals (Serial Port 2 only). It has two Ethernet Ports 10/100Base-T and -TX with Auto MDI/MDI-X by means of RJ45 connectors. You can use either Ethernet port for daisy-chained configuration.

#### **Industrial Automation Protocols**

The XPress DR+, adapted to multiple factory environments, can unite any mixture of equipment from industrial automation vendors into a single reliable pipeline. This new and open infrastructure opens the way for data to flow in real time from all your plant devices up to your IT layer.

The XPress DR+ is delivered with IAP Standard Tunneling protocol and can be loaded with industrial communication protocols. The suite of protocols includes DF1 Multi-Master (Rockwell Automation) and Modbus Bridge, which supports MODBUS/TCP, MODBUS/ASCII, and MODBUS/RTU (Schneider Electric). Where the IAP Standard Tunneling protocol is limited to standard ASCII device-to-device connections, the industrial protocols offer connections to other devices that require special formatting or features simultaneously.

For information about using any of the industrial communication protocols, see the specific protocol guides on the software CD or the Lantronix web site. Protocol firmware files are also on the CD.

Note: Please check the Lantronix web site for newer versions that may become available.

You can set up the unit using serial port 1 or remotely over Ethernet using Telnet or, when using the Standard Tunneling firmware, a web browser. The CD that comes with your device server includes DeviceInstaller, a Windows-based configuration software that simplifies the process of installing protocols and configuring them for use with attached devices. The XPress DR+ uses Flash memory for maintenance-free, non-volatile storage that allows fast system upgrades.

### **Network Protocols (Serial Tunneling)**

The XPress DR+ uses TCP/IP protocols for network communication. The supported standards are ARP, UDP, TCP, ICMP, Telnet, TFTP, DHCP, AutoIP, MODBUS/TCP, and SNMP. For transparent connections, TCP/IP (binary stream) or Telnet protocols are used. You can perform firmware upgrades with the TFTP protocol.

The IP (Internet Protocol) protocol defines addressing, routing, and data-block handling over the network. The TCP (transmission control protocol) assures that no data is lost or duplicated, and that everything sent into the connection on one side arrives at the target exactly as it was sent.

For typical datagram applications, where devices interact with others without maintaining a point-to-point connection, UDP datagram is supported in the Standard Tunnel Protocol.

XPress DR+ comes loaded with Standard Tunnel Protocol. Standard Tunneling is a serial communications protocol used by most Lantronix device servers. You can configure it to Ethernet-enable most serial devices such as barcode scanners, weigh scales, operator panels, data access devices, alphanumeric displays, and thousands of intelligent serial devices.

Loading industrial protocols such as Modbus Bridge to an XPress DR+ changes the configuration dialogs. See the user guides on individual protocols for protocol-specific settings and configuration dialogs. Protocol manuals are on the software CD.

**Note:** This User Guide describes the setup and configuration dialogs for the Standard Tunnel Protocol.

## **XPress DR+ Application Examples**

Note: For XPress DR+W application examples, see Chapter 4: XPress DR+W.

Using a method called serial tunneling, the XPress DR+ encapsulates serial data into packets and transports them over Ethernet. Using two XPress DR+ units, connected by a network, you can extend virtual serial connections across a facility or around the world.

Figure 2-2. Example of Serial Tunneling

**SERIAL TUNNELING** 

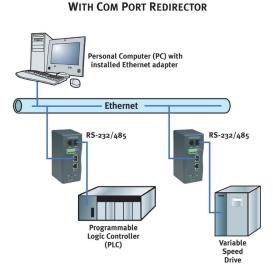

The internal two-port Ethernet switch allows the XPress DR+ to cascade connections from a single network drop to another Ethernet device or from one XPress DR+ to another and another, and so on.

Figure 2-3. Example of Cascading Multiple XPress DR+ Units

SWITCHPORT+™ CASCADING

Note: For examples of wireless applications, see Chapter 4: XPress DR+W.

#### **Addresses and Port Numbers**

#### **Hardware Address**

The hardware address is also referred to as the Ethernet address or MAC address. The first three bytes of the Ethernet address are fixed and read 00-20-4A, identifying the unit as a Lantronix product. The fourth, fifth, and sixth bytes are unique numbers assigned to each unit.

Figure 2-4. Sample Hardware Address

00-20-4A-14-01-18 or 00:20:4A:14:01:18

#### **IP Address**

Every device connected to an IP network must have a unique IP address. This address references the specific unit.

#### **Port Numbers**

Every TCP connection and every UDP datagram is defined by a destination IP address and a port number. For example, a Telnet application commonly uses port number 23. A port number is similar to an extension on a phone system.

You can associate the unit's serial channel (port) with a specific TCP/UDP port number. Port number 9999 is reserved for access to the unit's Setup (configuration) Mode.

## **Configuration Methods**

After installation, the XPress DR+ requires configuration for the unit to operate correctly on a network. There are three basic methods for logging into the XPress DR+ and editing the configurable settings.

**DeviceInstaller**: Configures the IP address and other network settings on the XPress DR+ using a Graphical User Interface (GUI) on a PC attached to a network. (See *Chapter 5: Using DeviceInstaller*.)

**Web Manager**: Through a web interface, configures the XPress DR+ settings using the Lantronix Web Manager. (See *Chapter 6: Configuration Using Web Manager.*)

**Serial and Telnet Ports:** There are two approaches to accessing Setup Mode: making a Telnet connection to the network port (9999) or connecting a terminal (or a PC running a terminal emulation program) to the unit's serial port. To use DeviceInstaller for communication to an XPress DR+W over a wireless network, the WLAN network settings must be configured first.

## Chapter 3: Installation and Hardware

#### What's in the Box?

Verify and inspect the contents of the package using the enclosed packing slip or the list below. If any item is missing or damaged, contact your place of purchase immediately.

- ◆ XPress DR+ or XPress DR+W
- ◆ Resource CD
- Quick Start Guide
- ♦ P/N: 500-103 RJ45-DB9F serial cable.
- ◆ P/N 930-029 antenna (XPress DR+W only)
- ◆ Accessory DIN-rail wall mount bracket
- ♦ 3 terminal screw connector for power input
- ♦ 5 terminal screw connector for serial port

#### What Must the User Provide?

- ♦ 9-30 VDC or 9-24 VAC power source
- CAT 5 Ethernet cable (for wired XPress DR+ and the wireless version operating in wired mode)

## **Physically Connecting the XPress DR+**

**Note:** for information on physically connecting the XPress DR+W in wireless mode, see Chapter 4: XPress DR+W.

**Note:** To comply with the hazardous location approval of the XPress DR+, the unit must be installed in a tool-secured enclosure and wiring must be installed in accordance with Division 2 wiring practices as specified by the NEC.

This section describes the procedures for getting your unit up and running. For a short version, see the Quick Start Guide. Detailed descriptions of the hardware components of the XPress DR+ follow this simple installation procedure.

The following diagram shows the basic connectivity of an XPress DR+ to the network and a serial device. The Lantronix-supplied P/N: 500-103 serial cable can be used on the RJ45 RS232 serial ports to connect the XPress DR+ to a PC or to a serial device that has a DB9M RS232 DTE interface. If the device being connected uses a different serial interface, please refer to page 23 for the serial interface pinout or to *Appendix B:* Lantronix Cables and Adapters for a list of serial cables or adapters.

Ethernet

RS-232

P-30 VDC
9-24 VAC

Figure 3-1. Typical Configuration

- 1. Connect a serial device to your XPress DR+. (See *Serial Interface* on page 21 for cable and connector specifications.)
- 2. Connect an Ethernet cable to the Ethernet port. (See Ethernet Interface on page 24.)
- 3. Supply power to your XPress DR+ using a 9-30 VDC or 9-24 VAC (2.3W maximum) source. (See *Power Requirements* on page 25.)
- 4. Supply power to the serial device.

**Note:** Connecting a device to an active Ethernet network can disrupt communications on the network. Make sure the device is configured for your application before connecting it to an active network

### **XPress DR+ Front Panel**

The following figure illustrates the screw block connector pinouts and other components of the XPress DR+.

Note: For a description of the XPress DR+W front panel, see Chapter 4: XPress DR+W.

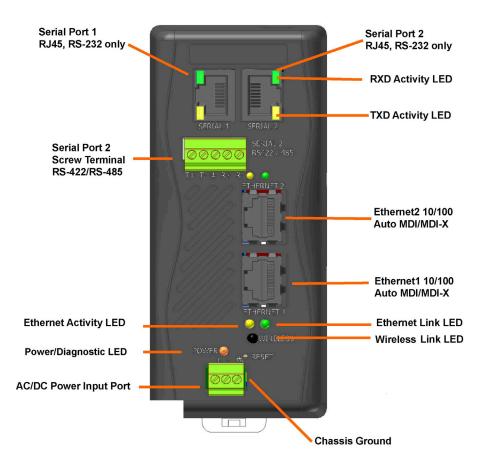

Figure 3-2. Front of XPress DR+

### **Serial Interface**

The XPress DR+ supports RS-232 via RJ45 connectors. It also supports RS-422/485 via screw terminals (Serial Port 2 only).

**Note:** Serial Port 2 supports RS232, RS422, and RS485, but only one mode at a time. This means you can use either the RJ45 connector or the terminal block, not both.

The RJ45 serial connectors only support RS232, up to 230400 bits per second.

**Table 3-1. RJ45 Serial Connector Pinouts** 

| Pin | Direction       | Name | Function            |
|-----|-----------------|------|---------------------|
| 1   | Output from DR+ | RTS  | Ready To Send       |
| 2   | Output from DR+ | DTR  | Data Terminal Ready |
| 3   | Output from DR+ | TXD  | Transmitted Data    |
| 4   | Ground          | GND  | Signal Ground       |
| 5   | Ground          | GND  | Signal Ground       |
| 6   | Input to DR+    | RXD  | Received Data       |
| 7   | Input to DR+    | DSR  | Data Set Ready      |
| 8   | Input to DR+    | CTS  | Clear To Send       |

Figure 3-3. RJ45 Connector – Front View

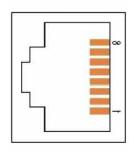

## **Screw Terminal Serial Connectors**

Table 3-2. Serial Screw Terminal Pinout for RS422 (4-Wire)

| Pin | Direction | Name | Function        |
|-----|-----------|------|-----------------|
| 1   | Output    | TX+  | Transmit Data + |
| 2   | Output    | TX-  | Transmit Data - |
| 3   | Ground    | GND  | Signal Ground   |
| 4   | Input     | RX+  | Received Data + |
| 5   | Input     | RX-  | Received Data - |

Table 3-3. Serial Screw Terminal Pinout for RS485 (2-Wire)

| Pin | Direction      | Name           | Function                            |
|-----|----------------|----------------|-------------------------------------|
| 1   | Bi-directional | TX+/RX+        | Transmit Data + and Received Data + |
| 2   | Bi-directional | TX-/RX-        | Transmit Data – and Received Data - |
| 3   | Ground         | GND            | Signal Ground                       |
| 4   | Not Applicable | Not Applicable | Not Used                            |
| 5   | Not Applicable | Not Applicable | Not Used                            |

Figure 3-4. Screw Terminal Ports

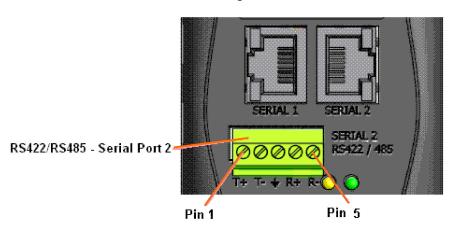

**Note:** Termination resistors (R = 120 Ohm) are used to match impedance of a node to the impedance of the transmission (TX) line. Termination resistors should be placed only at the extreme ends of the data line, and no more than two terminations should be placed in any single segment of an RS-485 network. The termination resistors may not be needed for your application.

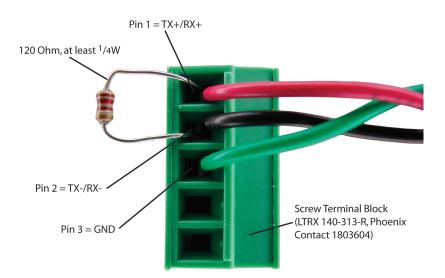

Figure 3-5. Termination Resistor for 2-Wire Connection

### 9-Pin RS-232 to Serial RJ45 Cable (P/N 500-103)

The included Lantronix (P/N 500-103) RJ45-DB9F serial cable assumes you are connecting a typical PC Com port to the XPress DR+ serial port. This cable is pinned to provide full serial line control to an RS232 DTE device. Lantronix offers a comprehensive list of cables and adapters to simplify device connectivity to the XPress DR+. See *Appendix B: Lantronix Cables and Adapters* for a full listing.

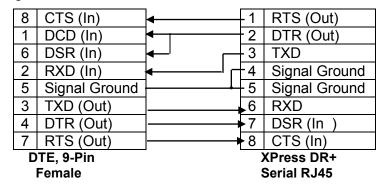

Figure 3-6. Lantronix P/N 500-103 RJ45-DB9F Serial Cable Pinout

#### **Ethernet Interface**

The XPress DR+ includes a two-port unmanaged Ethernet switch with a future option to migrate to a managed solution.

The internal IEEE 802.3-compliant Ethernet switch is non-blocking, using a 1K MAC address lookup table with store-and-forward architecture. The XPress DR+ supports auto-negotiation for 10Base-T or 100Base-TX in full and half-duplex modes, as well as automatic MDI/MDIX crossover, allowing use of both straight-through and crossed Ethernet cables. The unit also supports IEEE 802.1d spanning tree, which protects against the possibility of a network loop.

**Direction Function** Pin **Name** TX+ Transmit Data + Out 1 2 TX-Out Transmit Data -RX+ 3 Differential Ethernet Receive Data + In Differential Ethernet Receive Data -RX-In 6

**Table 3-4. Ethernet Interface Signals** 

The next drawing shows a typical RJ45 connector. The color is not standard but very typical of an Ethernet patch cable. Pin 1 is located at the top of the connector (orange + white). The view is from the end of the connector.

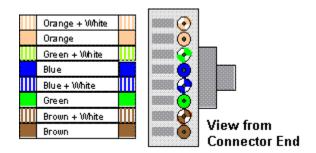

Table 3-5. Typical RJ45 Connector

#### **Multi-Drop Ethernet Connections**

Although there are two Ethernet ports, the XPress DR+ only has one MAC address and IP address. Either port can be used as the primary connection with the other used to inter-connect other Ethernet devices or cascade from one XPress DR+ to another.

Figure 3-7. Multi-Drop Ethernet Connections

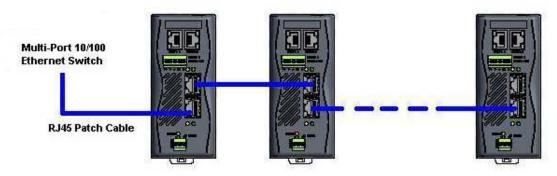

## **Power Requirements**

As with most industrial automation devices, the XPress DR+ does not ship with a power supply. Its flexible power input circuit allows the product to be powered by any 9-30 VDC or 9-24 VAC power supply that can provide the 2.3-Watt maximum required by the XPress DR+.

In addition to the wide power input range, the XPress DR+ provides:

- 2K VAC and 2.8K VDC galvanic isolation between the power input and the Ethernet ports
- 2K VAC and 2.8K VDC galvanic isolation between the power input and the serial ports

#### **Reset Switch**

The XPress DR+ includes a hardware reset switch located in the small hole above the power connector. Pressing the reset switch causes a hardware reboot of the XPress DR+. The hardware reset does not reset or change the configuration of the XPress DR+.